## Löschen von vManage-angesteckten Aufgaben mit einem API-Aufruf ٦

## Inhalt

Einführung **Hintergrundinformationen** Löschen von vManage-angesteckten Aufgaben mit einem API-Aufruf

# Einführung

In diesem Dokument wird beschrieben, wie eine vManage-Aufgabe mithilfe eines API-Anrufs gelöscht wird.

## Hintergrundinformationen

Bei der angesteckten Aufgabe handelt es sich um eine Aufgabe, die geplant wurde und nicht abgeschlossen wurde, wenn die Aktion auf vManage ausgeführt wird. Wenn vManage 16.3+ und höher ist, können Sie eine festgeklemmte Aufgabe löschen. Beispiele hierfür sind Software-Image-Push an den vEdge (Software-Upgrade), der zu lange dauert oder auch, wenn der Vorlagenpush nicht erfolgreich auf das Gerät durchgeführt werden kann. Stuck Task(s) sind in der Ansicht "Tasks" im vManage Dashboard sichtbar.

Sie benötigen eine Netadmin-Berechtigungsebene, um den erforderlichen API-Aufruf verwenden zu können. In der Regel ist der Standardbenutzer-Administrator ein Mitglied dieser Gruppe und ausreichend.

#### Löschen von vManage-angesteckten Aufgaben mit einem API-Aufruf

Im Folgenden finden Sie ein Beispiel für einen API-Aufruf, mit dem Sie Informationen über aktuell geplante (und wahrscheinlich festgesetzte) Aufgaben abrufen können:

https://<vmanage-ip:8443>/dataservice/device/action/status/tasks Und hier ist die Ausgabe:

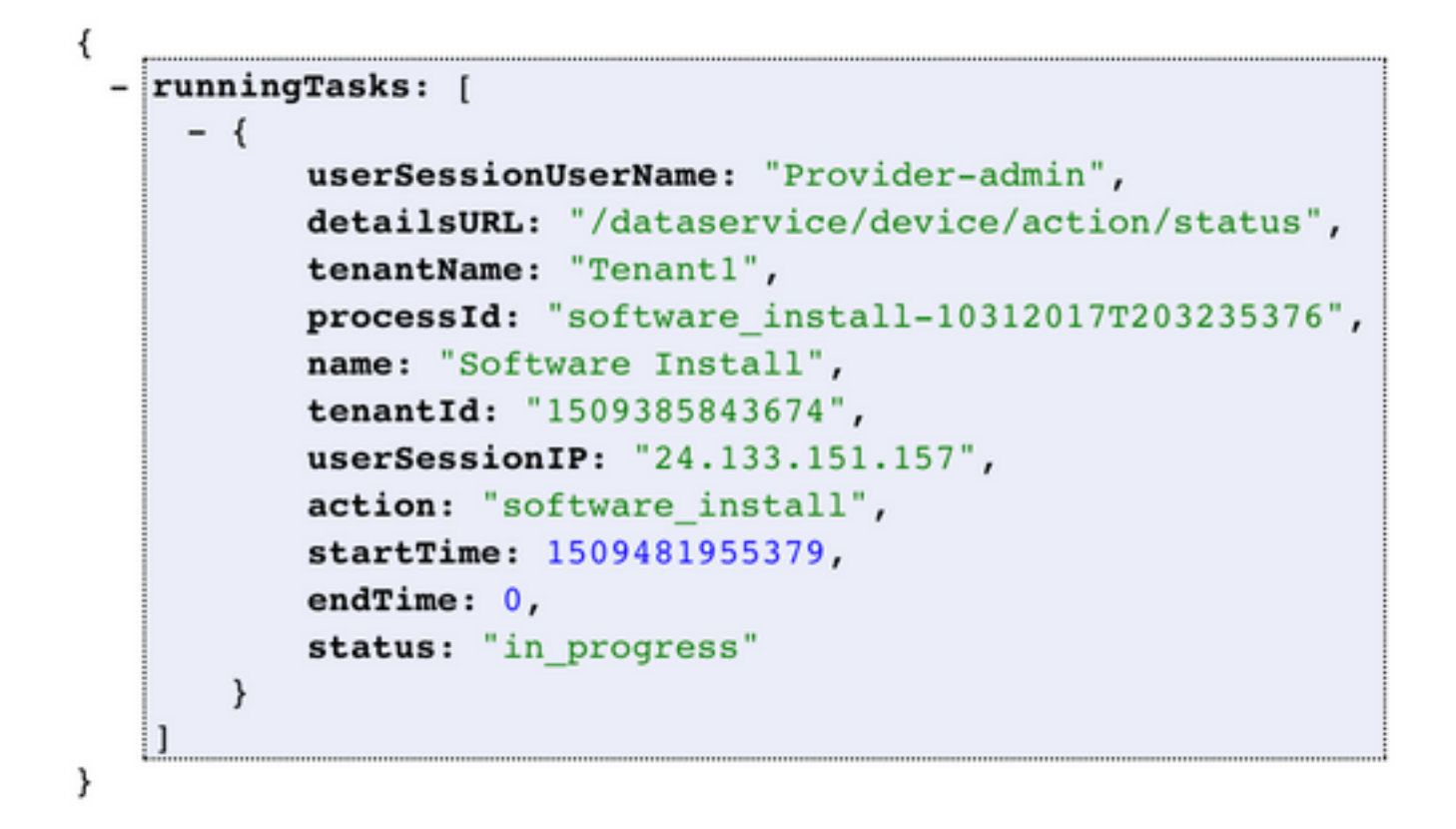

Wenn Sie den Befehl Process\_ID ausführen, wird der Wert wie in der Erfassung "ausgeführte Tasks" angezeigt. Verwenden Sie den Wert und die Eingabe nach clean?processId= Teil der URL in dieser URL. https://<vmanagementip:8443>/dataservice/device/action/status/tasks/clean?processId=<id\_from\_previous\_call>.

Das Ergebnis wird wie im Bild gezeigt angezeigt.

```
€
    Success: true
ł
```